## **MyInfoVault**

V3 Manage Open Actions Prototype
Version 2.0, 7/6/09

## Prototype for "Manage Open Actions: Search"

- "Manage Open Actions: Search" page will replace the former "Merit/Promotion/Appraisal Packets" page.
- "Manage Open Actions: Search" link will be available in the top navigation menu of every MIV page for all roles except Candidate.
- Users search for candidates to manage their open actions.

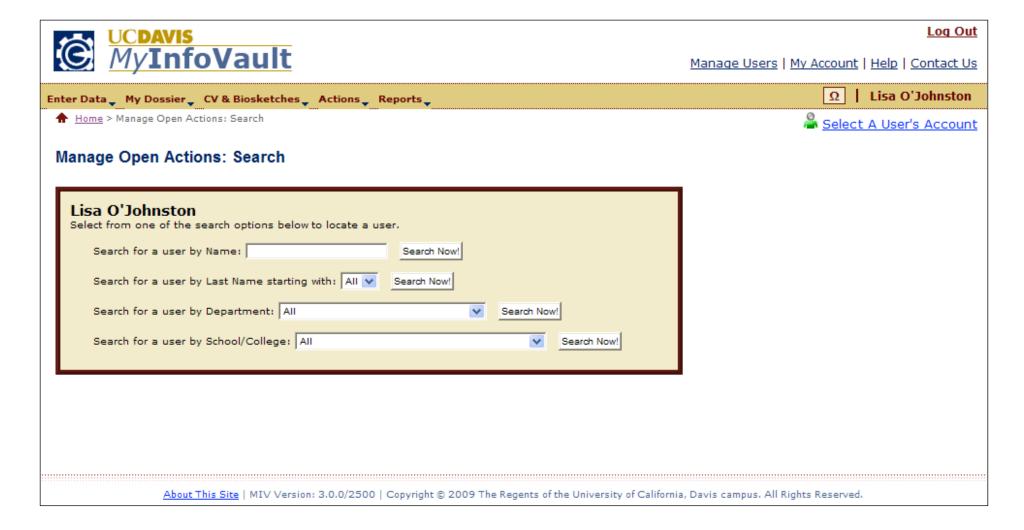

## Prototype for "Manage Open Actions: Search Results" page

- Search results display result count at the top of the page.
- All search results display on the results page. "Next 100 Records" buttons will not be displayed.
- Search results are limited to the user's role:
  - a. Candidate or Dept. Helper N/A: Access denied
  - b. Dept. Admin. All results for a user's own department (no other departments).
  - c. School/College Admin. All results for a user's school/college and school/college's departments only (no other school/college or school/college's departments).
  - d. MIV Admin All results returned.
- Search results can be further refined by displaying/hiding dossiers at specific locations.
- Search results column headers are all links that when selected sort the data by that column in ascending or descending order.
- Appointment column indicates "Primary" or "Joint" appointment to the user viewing the report.
- Users select an MIV User's name to manage their open action (See Redelegated Actions and Non-Redelegated Prototypes).

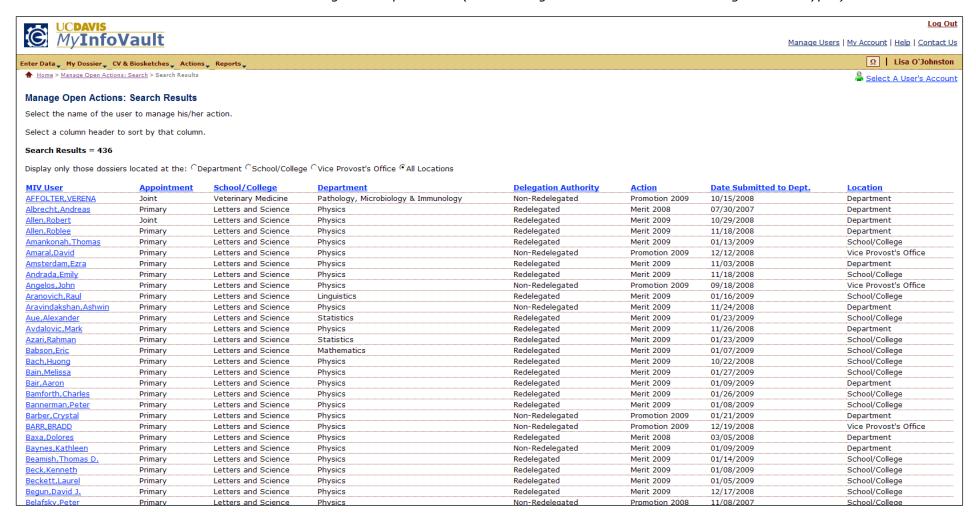